## 進階通訊實驗期末報告

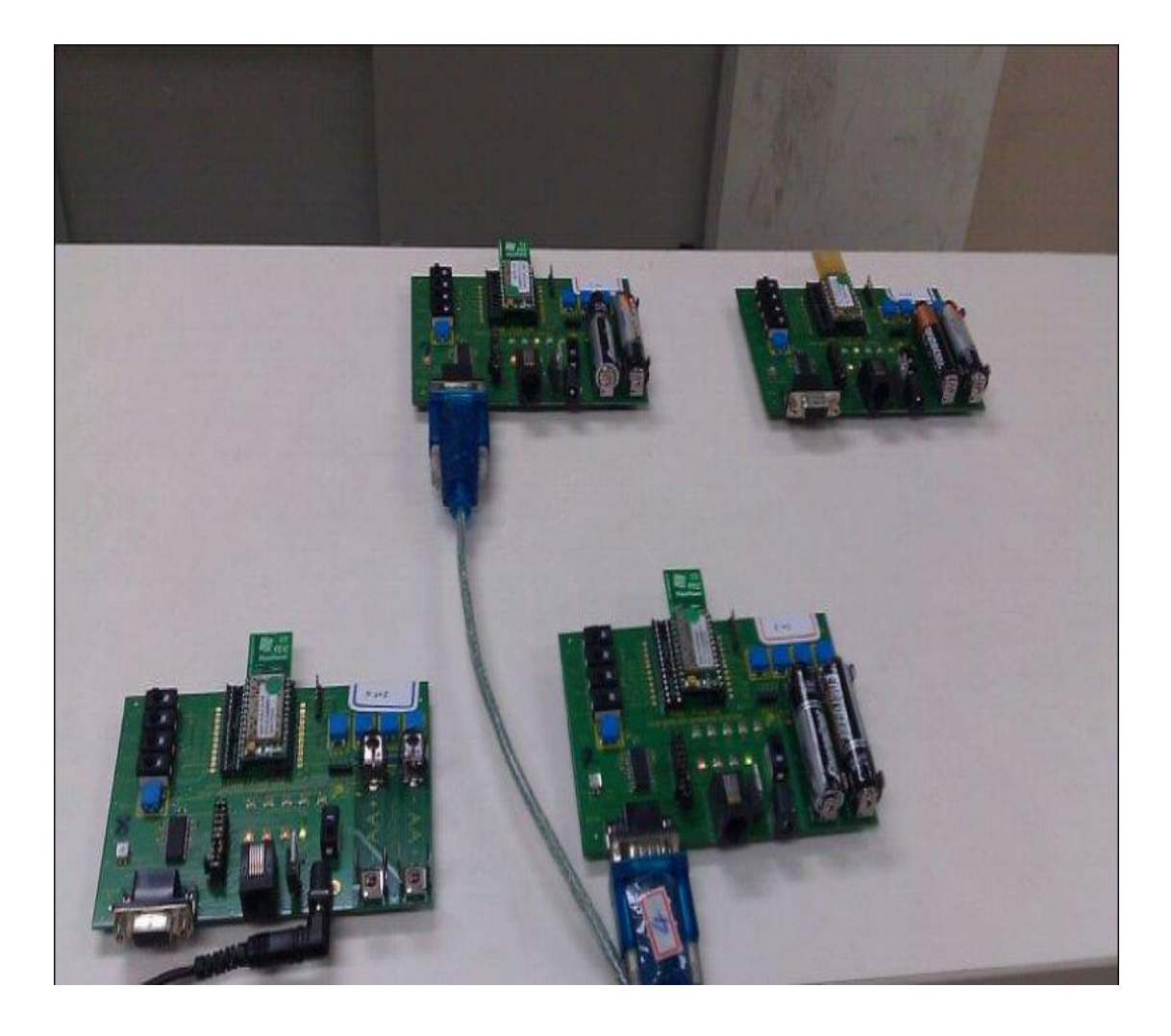

班級:電通四 B

- 組員: 9621464010 江財銘
	- 9621464024 胡哲偉
	- 9621464052 黃豪仁
	- 9621464058 沈韋諭

| ● 11 - 超級終端機                                                                                                    | $\ .\ $ o $\ $ $\times$ $\ $ |
|----------------------------------------------------------------------------------------------------|------------------------------|
| 檢視(Y) 呼叫(C) 轉送(T) 說明(H)<br>檔案(F) 編輯(E)                                                                                                    |                              |
| $D \times \otimes \otimes$<br>10月18                                                                                                    |                              |
| [4A-00.04] DESI Vals=11001000<br>[4B-00.07] ADAI EndP=27 Clus=13<br>$[4C-00.04]$ DEPI Mssg=F0<br>[4D-00.04] DESI Vals=11001010<br>[4E-00.29] ADAI EndP=25 Clus=13<br>[4F-00.04] DEPI Mssg=F0<br>DESI Vals=11000010<br>[50-00.04]<br>[51-00.07] ADAI EndP=27 Clus=13<br>$[52-00.04]$ DEPI Mssg=F0<br>[53-00.04] DESI Vals=11000000<br>R      |                              |
| [01-00.00] DSTI Stat=01<br>$[02-00.03]$ DIFC PXSC=1.0-3.6-2.4 www.flexipanel.com<br>[03-00.07] DETI EPts=TLT0000T<br>$[04 - 00.04]$<br>DESI Vals=00000000<br>[05-00.05] DWKI WkUp=00<br>DMCI Addr=0015C83841000101<br>T06-00.031<br>[07-00.06] DFUI 0E10 3B10 0898<br>[08-00.04] DBMI Mode=00<br>[09-00.04] DSTI Stat=81<br>[0A-00.03] NNFR |                              |
| 擷   列印<br>SCROLL<br>連線 01:09:30<br>自動值測<br>CAPS<br><b>NUM</b><br>19200 8-N-1                                                                                                    |                              |

Mac:3841000101 代表為主控制者 並於路由器相同網段

| ● 11 - 超級終端機                                                                                                    | $\overline{L}$ of $X$ |
|----------------------------------------------------------------------------------------------------|-----------------------|
| 檔案(F) 編輯(E) 檢視(Y) 呼叫(C) 轉送(T) 說明(H)<br>$D \ncong \ncong \ncong \ncong \ncong \ncong$                                                      |                       |
| DETI EPts=TLT0000T<br>DWKI WkUp=00<br>DMCI Addr=0015C83841000105<br>DFUI<br>DBMI Mode=00                                                  |                       |
| DIFC PLFE=1.0-3.6-2.4 www.flexipanel.com<br>DETI EPts=TLT0000T<br>DWKI WkUp=00<br>DMCI Addr=0015C83841000105<br>DFUI<br>DBMI Mode=00<br>R |                       |
| DIFC PXSR=1.0-3.6-2.4 www.flexipanel.com<br>DETI EPts=TLT0000T<br>DWKI WkUp=00<br>DMCI Addr=0015C83841000102<br>IDFUI.<br>DBMI Mode=01    |                       |
| 擷   列印<br>SCROLL<br>連線 01:11:17<br>CAPS<br><b>NUM</b><br>自動偵測<br>19200 8-N-1                                                              |                       |

Mac:3841000102 代表路由器 並於主控制者同網段才可連線

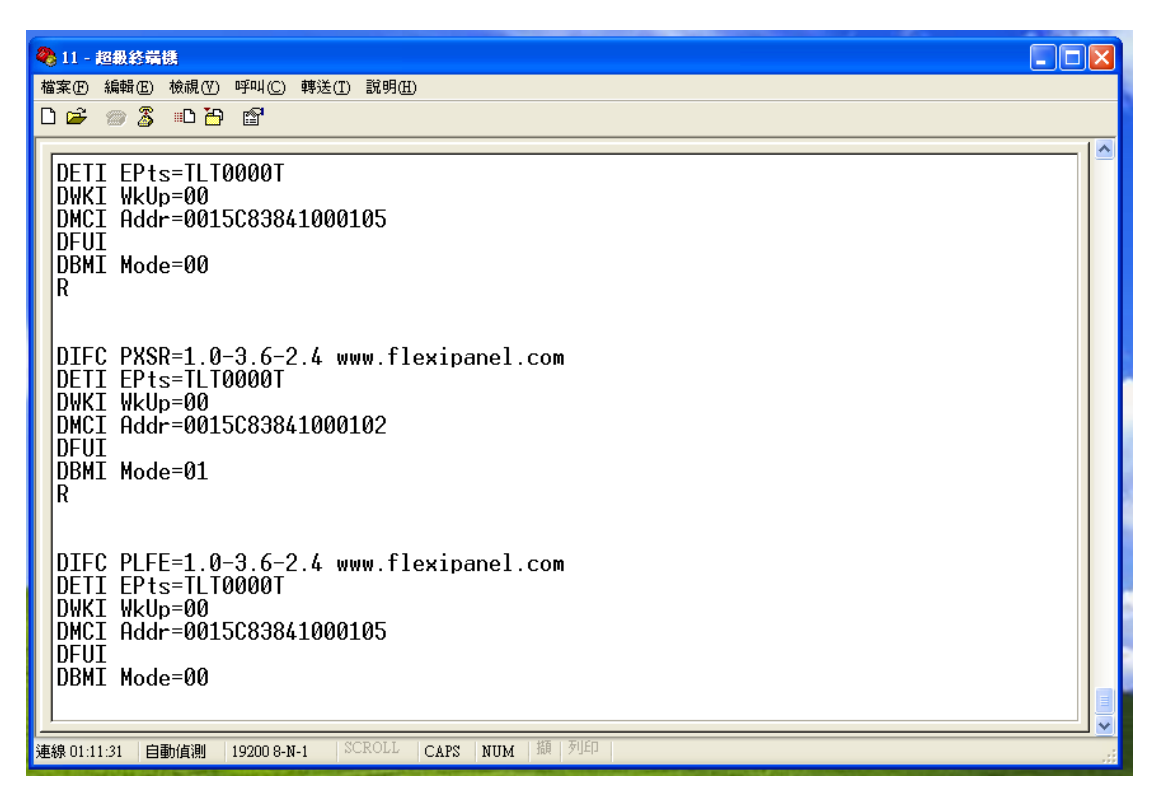

Mac:3841000105 代表同網段的 End device 直接與主控制者是直接與主控制者作 P2P 的連線

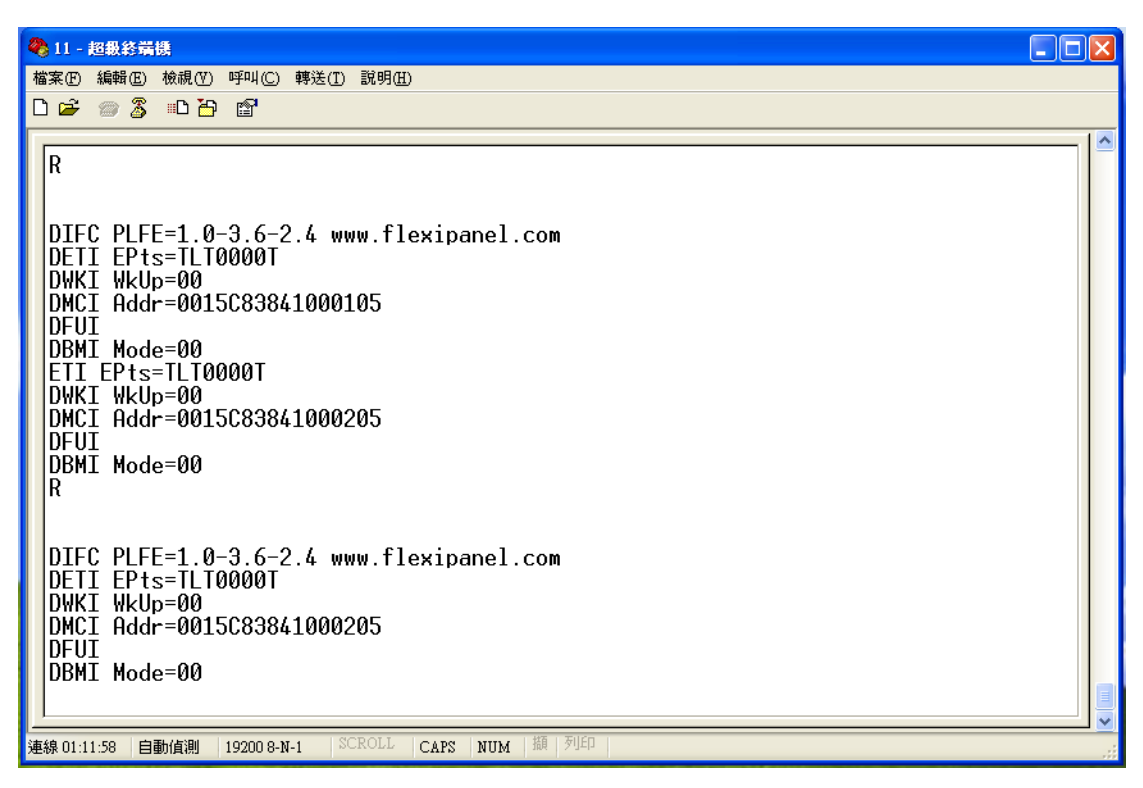

Mac:3841000205 代表不同網段的 End device 這時必須透過路由器轉換網段的動 作才可控制到主控制者

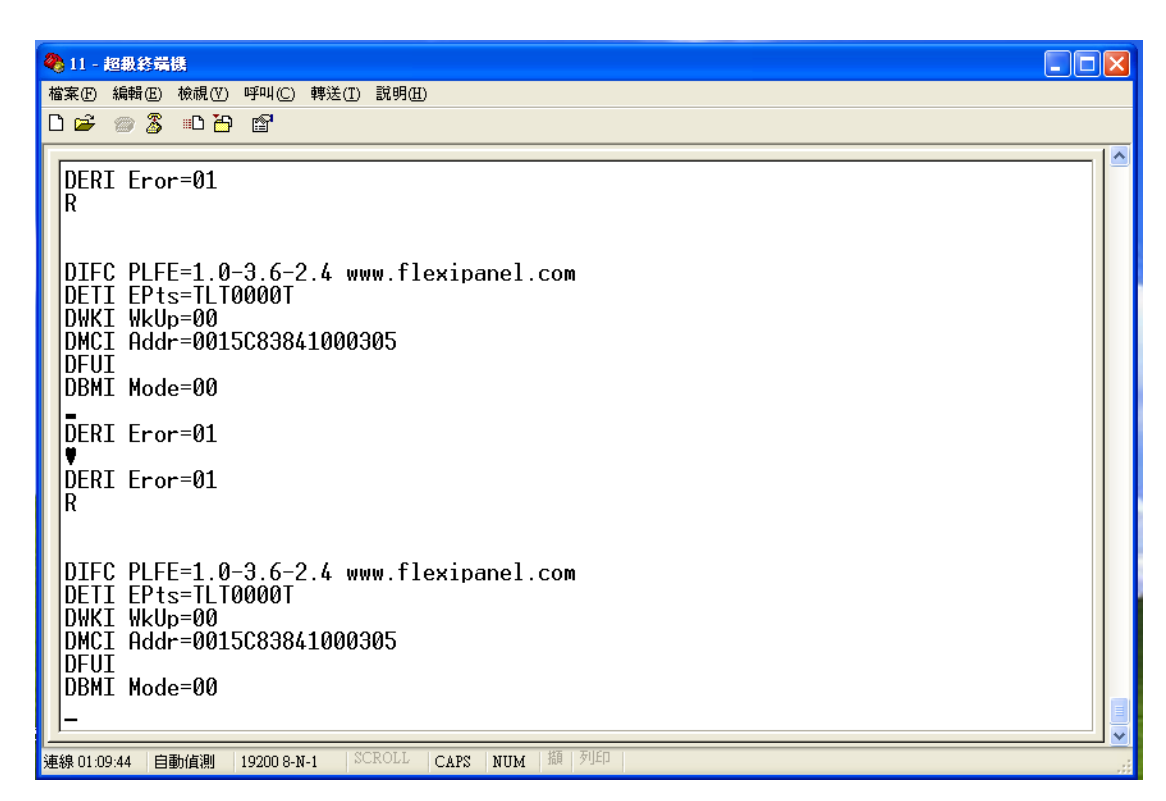

Mac:3841000305 代表不同網段的 End device 這時必須透過路由器轉換網段的動 作才可控制到主控制者,也代表路由器可同時榜定更多不同網段的位址

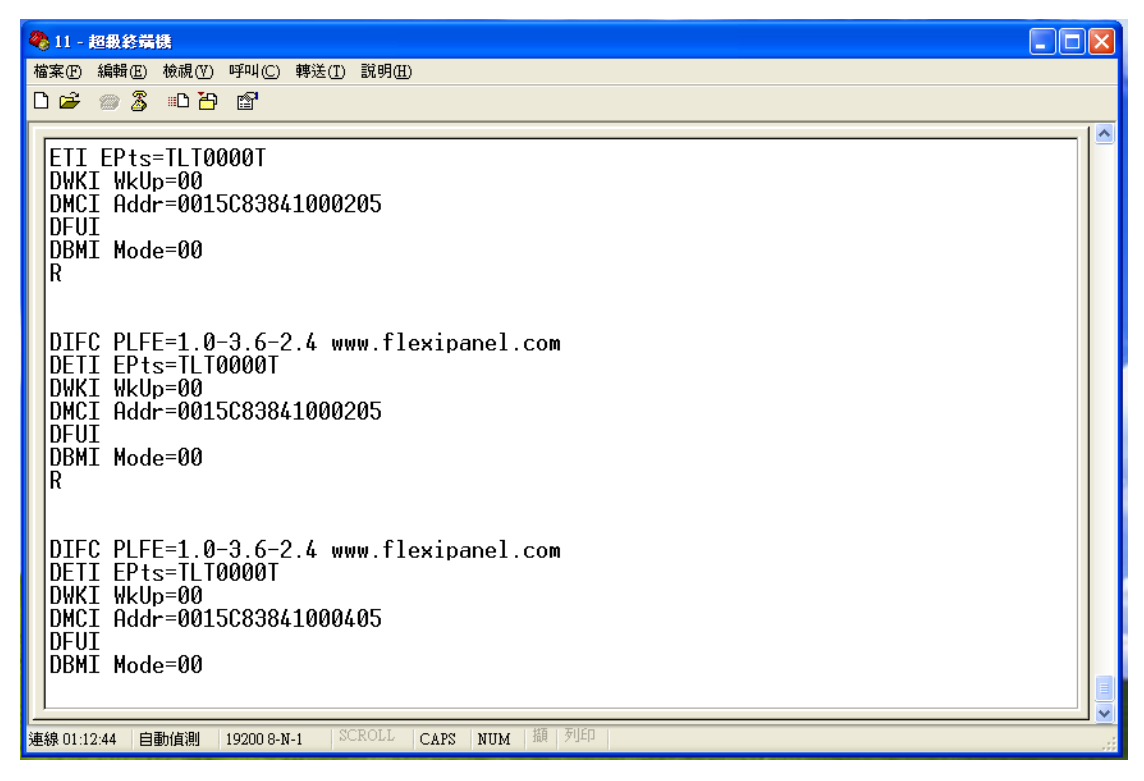

Mac:3841000305 代表不同網段的 End device 這時必須透過路由器轉換網段的動 作才可控制到主控制者,也代表路由器可同時榜定更多不同網段的位址

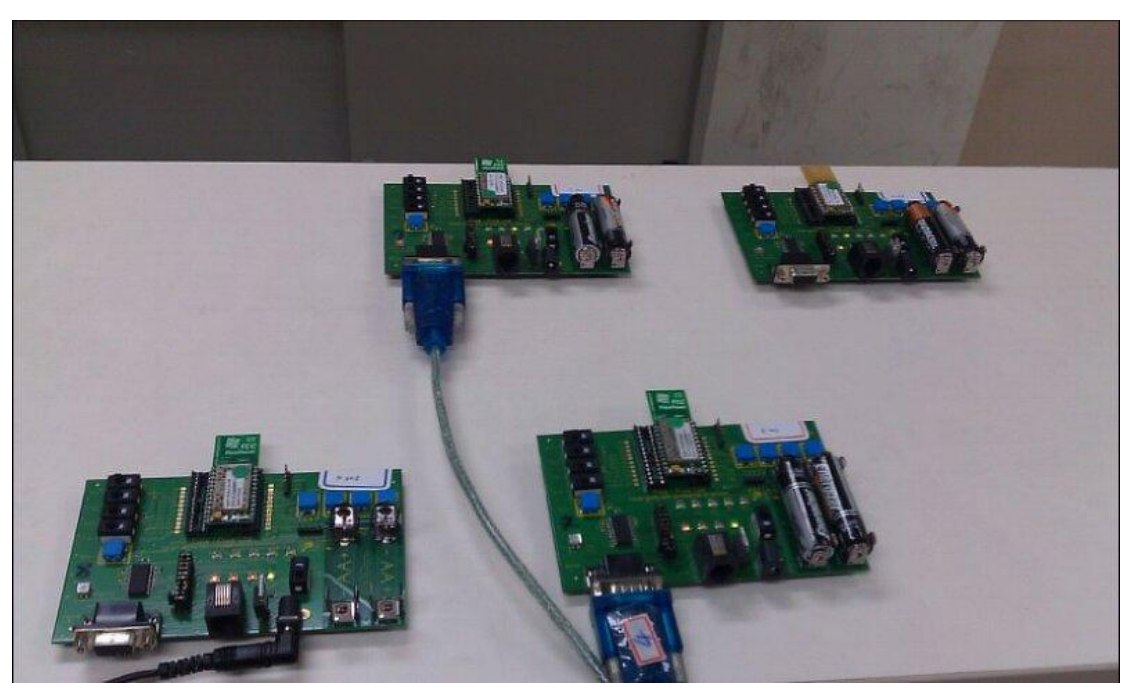

右上角為同網段的 End device 因為同往段所以不需要透過 Router 進行位址轉換, 所以可直接透過左邊的主控制者進行 P2P 榜定,左下角為不同網段的 End device 並透過右邊的路由器進行位址的轉換才可成功控制到主控制者

操作步驟:

把主控制者(MAC:3841000101)打開,會產生 • ─ • •,代表開機正在偵測可用頻 段,當找到可用頻段時摩斯碼將出現–→––––––––代表主控智者開機成功也找到可 用頻段,把路由器(MAC:3841000102)打開,開機成功後按下 bind 連線,當摩斯碼出 現—• — 一並同步閃爍,代表路由器主控制者連線成功,在開啓 end device (MAC:3841000105)當開機成功後先對end device按1下bind,再對主控者按1下bind, 當出現—•— 一並同步閃爍時代表連線成功,在不同網段 end device 開啟(MAC:3841000205),開機成功後對不同網段的 end device 按 1 下 bind,在對路 由器按 1 下 bind,當出現–→––一並同步閃爍代表連線成功,先對主控者按 2 下 bind,在對 end device 按 5 下 bind(MAC:3841000105),代表 end device 對主控者第 2 個 按鈕可以控制主控制者第 6 個 LED,再對不同網段(MAC:3841000205)end device 是 透過 Router 來連線到主控制者

## Q&A:

Q:實體位址設定錯誤

A:改成不同網段的實體位址,例如:主控制為(MAC:3841000101)End device 為 (MAC:3841000205)並與路由器(MAC:3841000102)連結

## Q:不知道如何綁定

A:開機順序要對,綁定時要先看主控制者是否連線成功(按下對 Router 按下 M 按 鈕即可知道)當 Router 的 DRTC 出現 01 時代表主控制者以成功抓取到路由器, 再把 End device 開啓,成功開機會同往段的路由器 (MAC:3841000105)可直接與主 控制者作 P2P 的連線,所以直接對同往段的 End device 按下一下 bind 在對主控制 者按下 bind 動作成功後兩邊訊號會出現–––––––––並同步閃爍代表同網段以連線 成功,在開啓不同網段的 end device 開啓,成功開機後先對不同往段的 end device (MAC:3841000205)按下1下bind在對路由器按下bind這時不同網段的end device 將與路由器連線,當出現––•– 一訊號時不同網段以成功與路由器連線

Q:LED 燈故障

A:先對測試版按下 Reset 這時訊號將會從新啓動在成功開機前按下 e 按鈕這時將 會出現 EPs>>>,這時對測試版下 TLT1111T(代表輸出為全部為 1),這時 LED 將 會全部亮起,這時就能決定哪顆電燈已經燒毀,在對不亮的 LED 換掉

心得:剛開始對 zigbee 一項不了解的組員們剛接觸無線訊號並沒有太大的概念, 所以從基本上得操作步驟開始慢慢的練習,剛開始也對 MAC 設定也不是非常的 了解,所以都是以這本的操作步驟為主,第一次設定誰為主控制者誰為 end device 都不是非常的了解,所以剛開始不小心設定成不同網段所以最後榜定是失敗的,後 來從新燒錄後並改成同網段的 end device 並可以進行 P2P 的連線,書上也沒有寫如 何進行榜定所以是老師口頭教學方式才成功進行連線,經過其中考當天又發現大 家設定的網段都一樣,所以期中考最後榜定到別組的版子,所以期中考最後榜定是 失敗的,經過期中考後我們決定直接挑戰作路由器,剛開始只會學者怎麼燒錄並不 會學者怎麼榜定,因偽書上沒有說明,所以燒錄完後並不會設定怎麼榜定及連線, 後來看一篇韓國論文後才發現需要改成不同網段的 MAC 才可連線,並開機順序 都很重要,成功後並了解路由器原來是作不同網段的轉換動作,路由器通常在 OSI 7 層內扮演 network 層,所以他本身是作轉換網段,所以想起思科的 Router table 的路 由表,在 zigbee 的路由器的 Router table 是自我產生的,所以 Zigbee Router 本身是動 態路由協定